Tweeentwintigste jaargang nummer 01: JAN 2021

# **D e C O M P U T E R C L U B**  Nissewaard

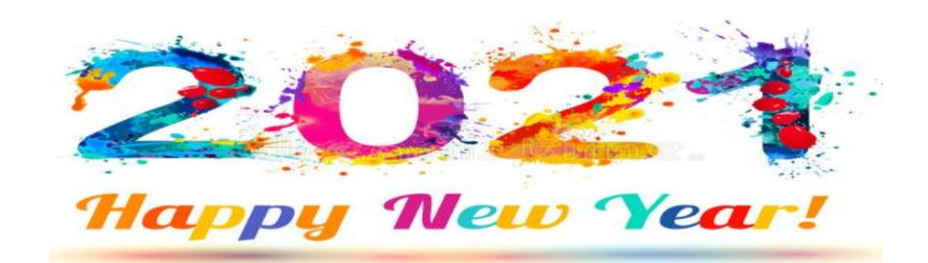

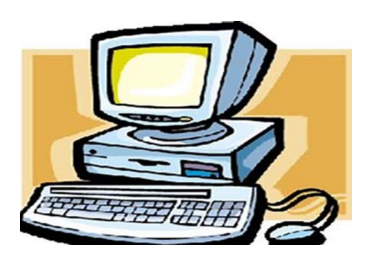

Computerclub Nissewaard is voortgekomen uit een samenwerking van CcUpdate en Stichting wijkgroep de Akkers

## **Colofon**

#### Dagelijks bestuur

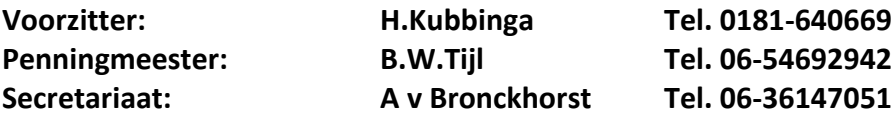

#### **Vrijwillige medewerkers Computerclub Nissewaard**

**Boekje: Arie van Bronckhorst Magazijn en lesgevende: Arie van Bronckhorst** Lesgevende: Bart Tijl **Lesgevende: Hans Kubbinga Lesgevende: Karel Kleijn Netwerkbeheerder: Peter Mout**

Betalingen via de bank is mogelijk. Rekening nummer IBAN: NL44ABNA0506627470 tnv B.W.Tijl. Onder vermelding van: Penningmeester **CCUPDATE.**

**Correspondentieadres is: [computerclubnissewaard@gmail.com](mailto:computerclubnissewaard@gmail.com) tel 06- 0654692942 of [Voorzitter@computerclubnissewaard.nl](mailto:Voorzitter@computerclubnissewaard.nl) [secretaris@computerclubnissewaard.nl](mailto:secretaris@computerclubnissewaard.nl) [penningmeester@computerclubnissewaard.nl](mailto:penningmeester@computerclubnissewaard.nl) Internet: [http://www.computerclubnissewaard.nl](http://www.computerclubnissewaard.nl/)**

**Computerclub Nissewaard is voortgekomen uit een samenwerking van CcUpdate en de Stichting Wijkgroep de Akkers.**

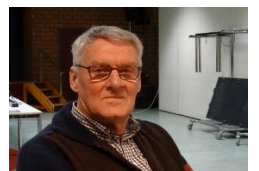

## **Bestuursmededeling Januari 2021 Beste leden,**

2020 is weer bijna voorbij. Iedereen zal zijn gedachtes hebben hoe dit jaar verlopen is. Bij de start hadden we allemaal plannen die we wilden verwezenlijken, o.a. familiebezoeken, uitstapjes en vakanties. Helaas is dit vanwege het virus niet geheel door kunnen gaan en zijn we een lange onzekere tijd in gedoken. Samen moeten we dit toch accepteren tot er in 2021 een echte oplossing komt. We moeten ons maar vermaken met "Mens erger je Niet" of Skypen, Zoomen of Whatsappen, dan ben je nog even met de laptop of telefoon bezig. Voorzichtig met de oliebollen want de kerstkilo's zitten er misschien nog aan! De jaarwisseling 2020 -> 2021 ligt nog voor ons. Ook namens Bart, Karel, Peter en Arie wensen wij jullie en de familie een gezelliger, voorspoedig en gezond 2021 toe. De clubstart is nog niet bekend, maar is afhankelijk van duur lock-down en verbouwing wijkcentrum de Akkers.

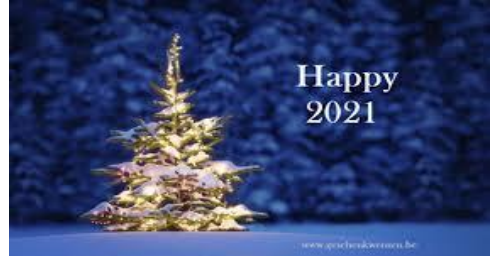

Groet van uw voorzitter: Hans Kubbinga

## **Bezoek ook onze nieuwe website eens**

**ww[w.computerclubnissewaard.nl](http://www.computerclubnissewaard.nl/)**

## **Servicepagina**

Deze pagina is een vast onderwerp in het boekje en geeft u informatie over het doen en laten van Computerclub Nissewaard.

Lidmaatschap kost u maandelijks **€ 10,00** Betaalt u in eens voor een heel jaar, betaalt U **€ 90,00** U kunt bij ons een cursus volgen vanaf **€ 25.00 incl. Lesmateriaal.** Wilt U zomaar een avondje doorbrengen bij ons dan kan dat voor **€5,00** Hulp bij Computerstoringen of Software problemen kan ook bij ons. Indien geen lid betaald U dan een bijdrage van: **€ 10.00 per keer, excl. materiaalkosten.**

Vraag aan de penningmeester naar de diverse mogelijkheden, of kijk op onze website: **[http://www.computerclubnissewaard.nl](http://www.computerclubnissewaard.nl/)**

Bij het beëindigen van het Lidmaatschap, dient u een opzeggingstermijn **van één maand** in acht te nemen **en dit schriftelijk** te melden aan de secretaris: **A v Bronckhorst Of Wijkgroep de Akkers Tel: 0181-643249 op Dinsdag en Donderdag.** 

Hebt u vragen en of opmerkingen, mail ons uw probleem en dan kunnen wij er samen wel uit komen.

Voorzitter: Hans Kubbinga **[voorzitter@computerclubnissewaard.n](mailto:voorzitter@computerclubnissewaard.nl)**l Secretariaat: Arie v Bronckhorst **[secretaris@computerclubnissewaard.nl](mailto:secretaris@computerclubnissewaard.nl)** Penningmeester: Bart Tijl **[penningmeester@computerclubnissewaard.nl](mailto:penningmeester@computerclubnissewaard.nl)** De Computerclub Nissewaard: **[http://www.computerclubnissewaard.nl](http://www.computerclubnissewaard.nl/)**

#### **Computerclub Nissewaard de gezelligste club in de regio. Bij ons krijgt u meer voor minder, vertel dit verder.**

# **Inhoudsopgave**

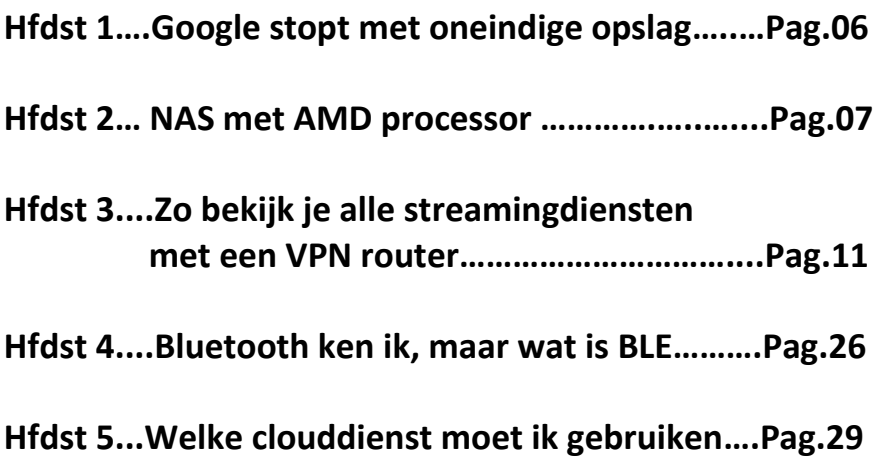

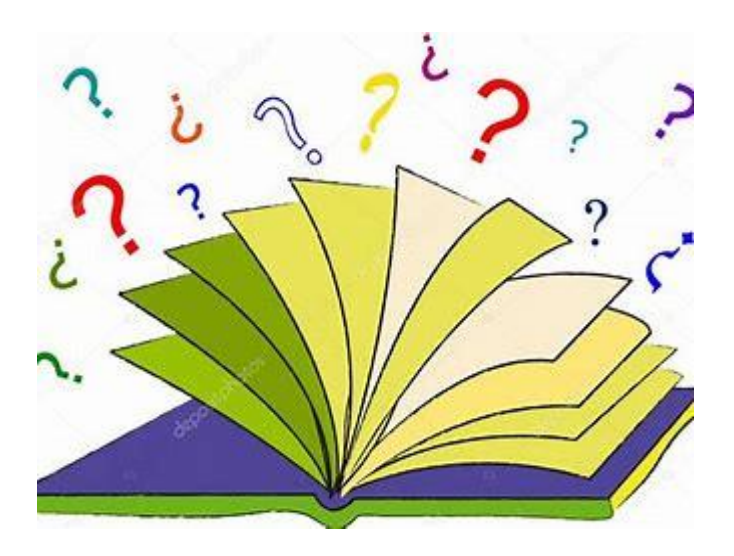

# **Google stopt met gratis oneindige opslag in Foto's-app**

Bright

#### **Google gaat gebruikers niet langer onbeperkte opslagruimte aanbieden binnen de Google Foto's-app.**

De fotodienst bood gebruikers vijf jaar lang de mogelijkheid oneindig veel foto's te bewaren, met als voorwaarde dat ze in een lagere resolutie werden opgeslagen.

Na 1 juni 2021 komt daar een einde aan. Vanaf die datum hebben gebruikers 15 gigabyte opslag, tenzij ze een abonnement nemen.

Volgens Google telt de maatregel alleen voor foto's die na die datum worden geüpload. Het betekent dat gebruikers niet ineens tegen het datalimiet aanlopen.

Het bedrijf maakt nog wel een uitzondering van bezitters van hun eigen Pixel-telefoons, die na 1 juni de onbeperkte opslagoptie mogen blijven gebruiken.

#### **Noodzakelijke maatregel**

Volgens de techreus is de maatregel noodzakelijk om Google Foto's op de lange termijn draaiende te houden. Zou het bedrijf oneindig onbeperkte ruimte voor foto's blijven bieden, dan zou dit op termijn tot ruimtetekorten kunnen leiden.

Het is de tweede keer in korte tijd dat Google zijn oneindige cloudopties inperkt. Onlangs veranderde de zakelijke dienst Gsuite in Google Workspace, waarbij het niet langer mogelijk is om onbeperkt veel in de cloud op te slaan.

## **NAS met AMD-processor: Synology DS1621**

[Marco](https://www.ct.nl/app/uploads/2020/11/DS1621Plus.jpg)

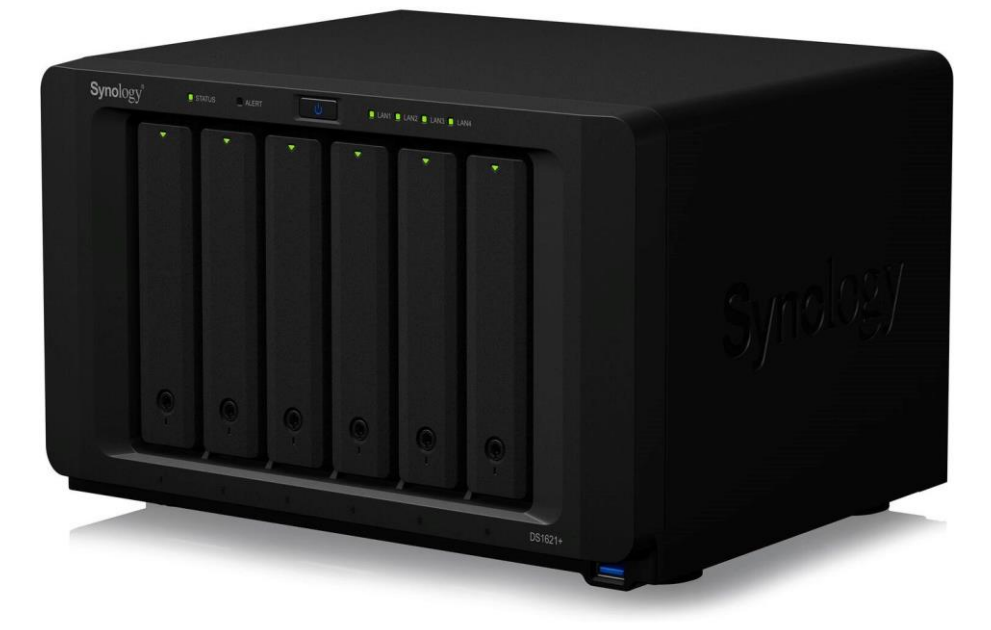

**De DS1621+ biedt ruimte aan zes schijven en is de eerste NAS met AMD-processor van Synology. Met alle beschikbare uitbreidingsmogelijkheden kan de hardware nog beter benut worden.**

De + in het typenummer geeft al aan dat deze NAS niet op (doorsnee) thuisgebruikers is gericht. Met het prijskaartje van bijna 900 euro is hij tegelijkertijd wel goedkoper dan de XS(+) enterprisemodellen.

Doordat alle NAS-modellen van Synology hetzelfde Disk Station Manager (DSM) als besturingssysteem hebben, zijn de grenzen tussen een privé of zakelijke NAS sowieso vaak niet zo scherp.

Met vier gigabit-netwerkpoorten achterop is echter duidelijk dat de DS1621+ het best tot zijn recht komt bij meerdere gelijktijdige gebruikers in een groter netwerk of meerdere subnetwerken. Met load-balancing kun je de netwerksnelheden verhogen, en als je netwerk het ondersteunt kun je ook link-aggregation activeren. Er is ook altijd nog een 10-Gbit-poort te installeren voor nog hogere snelheden.

Een bijzonder kenmerk van deze NAS is de AMD Ryzen V1500B processor. Deze energiezuinige octacore-processor is specifiek ontworpen voor servertaken zoals in een NAS. De prestaties zijn niet vergelijkbaar met Ryzen desktop-cpu's, maar wel aanzienlijk beter dan van de Intel Atom in de voorganger (DS1618+).

Bovendien ondersteunt hij ECC-geheugen voor foutcorrectie. Standaard is een 4 GB ECC DDR4-SODIMM aanwezig, maar er zijn twee slots die elk tot 16 GB ondersteunen.

#### **Installatie**

Het installeren van de NAS gaat vlot, het lostrekken van de plastic beugels op de toolless drive-trays kost nog de meeste moeite. Verder is het een kwestie van de trays terug erin schuiven, de voedingskabel en netwerkkabel aansluiten en aanzetten.

Via de DS Finder-app of webinterface is de NAS snel gevonden en geïnstalleerd. De trays kun je vergrendelen met een van de twee bijgeleverde plastic sleutels. Het plastic maakt een wat goedkope indruk voor deze prijsklasse. De grotendeels metalen NAS oogt zelf wel netjes en mooi compact, met alle statusleds (ook voor de LAN-poorten) goed afleesbaar aan de voorzijde.

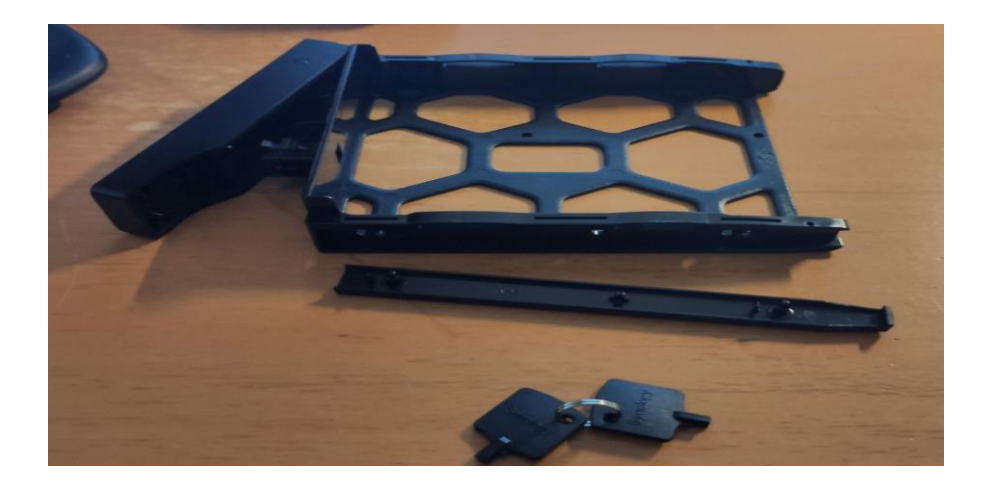

De plastic drive tray heeft twee beugels opzij die je kunt lostrekken voor toolless plaatsen van 3,5inch-schijven. Daaronder de sleutels voor vergrendelen van de trays.

#### **Prestaties en ssd's**

De AMD-processor heeft geen moeite met het draaien van verschillende taken tegelijk en bijvoorbeeld Docker en Docker-images zijn vlot te installeren en starten. Bij de overdrachtssnelheden maten we met iperf3 921 Mbit/s up en down en met c't-NASbench lees- en schrijfsnelheden van 110 MB/s bij grote (400 MB) bestanden.

Een enkele 1Gbit-verbinding wordt daarmee helemaal verzadigd. Bij veel kleine bestanden (1000 van 256 Kb elk) daalt de snelheid flink als je harde schijven gebruikt: met 4 stuks WD Red 2 TB in SHR (Synology Hybrid Raid) haalden we met c't-NASbench 24,8 MB/s schrijven en 9,2 MB/s lezen.

Dat is inherent aan het gebruik van harde schijven en om dit te verhelpen kun je een of twee M.2-sdd's als cache inbouwen. De handige SSD Cache Advisor in Opslagbeheer kan adviseren hoe groot die moet zijn op basis van wat er onlangs is geopend op de NAS. Je

moet de drive-trays wel verwijderen om bij de M.2-slots te kunnen als je achteraf ssd-cache toevoegt.

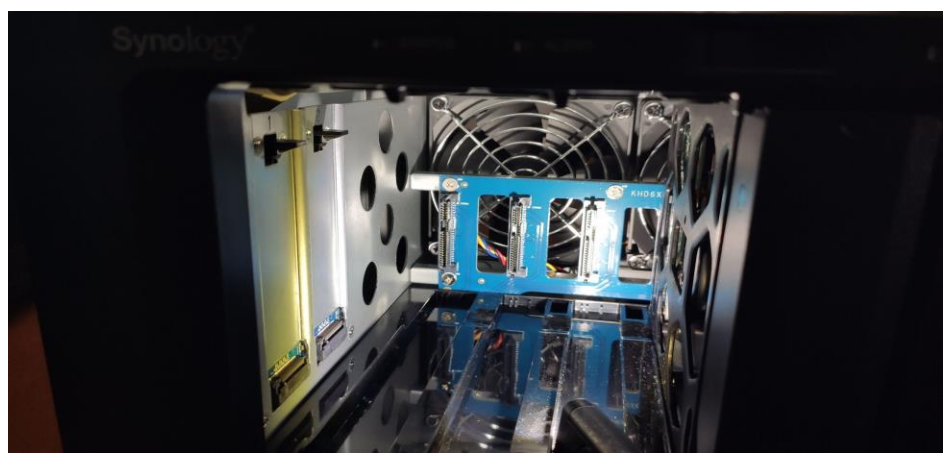

Na verwijderen van drive-trays zie je links de twee M.2-slots voor cache-ssd's. Om er goed bij te kunnen, kun je het beste alle drive-trays verwijderen.

#### **NAS met upgrademogelijkheden**

De M.2-ssd's kunnen niet voor gewone opslag worden gebruikt, uiteraard kun je wel 2,5″-SATA-ssd's in de drive-trays monteren (met de bijgeleverde schroefjes) voor opslagruimte. Verder vind je achterop de NAS twee poorten voor elk een DX517-uitbreiding (met vijf drivetrays).

Een PCIe-slot biedt ruimte voor een 10-Gbit-netwerkkaart om de AMDcpu nog meer aan het werk te zetten. Met die extra's gaat de prijs richting de XS-serie, maar je kunt dan wel zonder het overhuizen van je data verder met de DS1621+.

Voor veeleisende gebruikers (privé of zakelijk) is de NAS dankzij de snelle AMD-cpu en vele upgrademogelijkheden een model waar je lang mee vooruit kunt.

## **Zo bekijk je alle streamingdiensten met een VPN-router**

ComputerTotaal

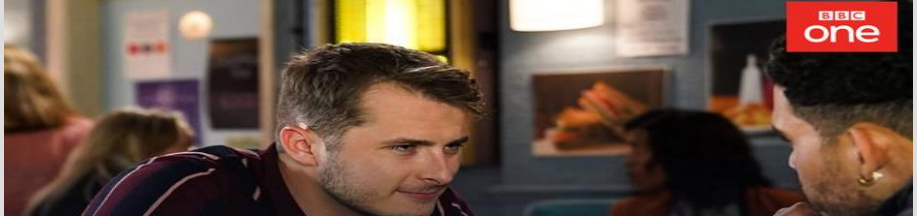

Internationale streamingdiensten zoals Amerikaanse Netflix en BBC iPlayer zijn razend populair onder vpn-gebruikers. Maar juist streamingapparaten zoals Apple TV en Chromecast bieden geen vpnondersteuning. Hier laten we zien hoe je met de juiste vpn-router elke streamingdienst deblokkeert. Zelfs op je Apple TV, Chromecast of ander streamingapparaat.

Streamingdiensten kopen rechten om bepaalde titels in een specifieke regio aan te bieden. Buiten die regio mogen streamingdiensten de videostream niet aanbieden.

Daarom kiezen veel diensten ervoor om de hele catalogus te beperken tot een bepaald land. **BBC iPlayer** is bijvoorbeeld alleen beschikbaar in het Verenigd Koninkrijk en **Hulu** is alleen toegankelijk voor Amerikanen.

Om te voorkomen dat de hele wereld meekijkt, kun je deze streamingdiensten alleen bekijken als je ip-adres in de betreffende regio geregistreerd staat. Valt je ip-adres buiten dat gebied, dan krijg je een foutmelding en kun je niet kijken.

Die blokkade is met een [VPN](https://computertotaal.nl/artikelen/internet-thuis/wat-is-vpn-67587/) zeer eenvoudig te omzeilen. Een VPN verandert je Nederlandse ip-adres (tijdelijk) naar een ip-adres uit bijna elk gewenst land. Door je ip-adres te veranderen naar het juiste land heb je opeens wél toegang tot al die geblokkeerde streamingdiensten.

#### **01 Wat kun je deblokkeren?**

Met de juiste VPN kun je praktisch alle streamingdiensten ter wereld deblokkeren. Dat is het probleem meestal niet. Lastiger is om betaalde streamingdiensten te gebruiken, en dus ook te betalen. Zo kun je streamingdiensten vaak alleen betalen met een betalingsmethode die overeenkomt met de aangewezen regio. Vaak komen er allerlei giftcards en vouchers aan te pas om via een omweg de streamingdienst te betalen. De aanhouder wint, maar het kost wel een paar uur van je leven.

Andere streamingdiensten zijn een stuk makkelijker te deblokkeren. De regio van je **[Netflix](https://computertotaal.nl/artikelen/internet-thuis/10-nieuwe-netflix-series-en-films-die-je-wil-kijken/)**-account is zo omgezet en ook de Britse BBC iPlayer is met de juiste VPN gewoon toegankelijk. Andersom kun je Nederlandse streamingdiensten normaal gesproken niet in het buitenland bekijken. Met een VPN omzeil je ook die blokkade, waardoor je op vakantie gewoon kunt genieten van al jouw favoriete Nederlandse streamingdiensten.

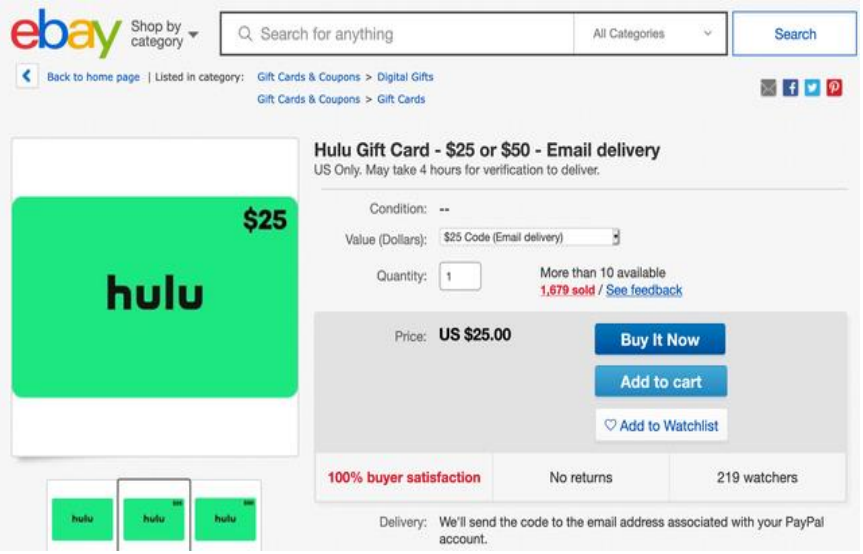

01 Internet afstruinen op zoek naar Hulu-waardebonnen.

#### **02 Waarom vpn op een router?**

De meest gangbare apparaten zoals je [laptop,](https://computertotaal.nl/artikelen/overige-elektronica/keuzehulp-de-beste-laptops-van-nu-/) desktop en smartphone kunnen gewoon gebruikmaken van een VPN-app. Zelfs zonder vpn-app hebben deze apparaten ingebouwde vpn-ondersteuning voor minstens één VPN-protocol.

Zonder VPN-app of ondersteuning voor handmatige VPN-configuratie kan het apparaat simpelweg geen VPN-verbinding tot stand brengen. De oplossing daarvoor is eenvoudig: installeer de VPN op een compatibele router. De router verzorgt de verbinding tussen de router en de VPN-server, en vervolgens is de VPN-verbinding toegankelijk als nieuw wifi-netwerk. Elk apparaat dat je verbinding laat maken met dat netwerk, maakt automatisch gebruik van de VPN-verbinding.

Niet-ondersteunde apparaten kunnen daardoor toch gewoon gebruikmaken van een VPN, zolang deze apparaten verbinding kunnen maken het met het wifi-netwerk van de router. Bijkomend voordeel is dat je in theorie een onbeperkt aantal apparaten tegelijkertijd op één router kunt aansluiten.

De meeste VPN-abonnementen hebben een limiet op het aantal apparaten dat tegelijkertijd gebruik kan maken van één abonnement. Die beperking hef je op met een VPN-router.

#### **03 Eisen vpn-provider en -router**

Voordat we beginnen, zetten we alle benodigdheden op een rij. Je hebt nodig: een **VPN-abonnement** en een **geschikte [router](https://computertotaal.nl/artikelen/internet-thuis/router-kopen-top-10-beste-router/)**. De keuze van zowel de VPN als de router luistert erg nauw. Op een paar uitzonderingen na hebben de meeste routers aangepaste firmware nodig om een VPN-client te draaien. En kies je de verkeerde VPNprovider, dan kan het zijn dat de ip-adressen al geblokkeerd zijn door bepaalde streamingdiensten.

Een veel voorkomende verwarring is dat gebruikers denken dat hun router geschikt is om een VPN op te gebruiken. In de meeste gevallen kan de router inderdaad een eigen VPN opzetten, maar niet gebruikmaken van een bestaande VPN-verbinding zoals je bij een VPNabonnement krijgt. We leggen precies uit waar je op moet letten en welke producten je de grootste kans van slagen geven.

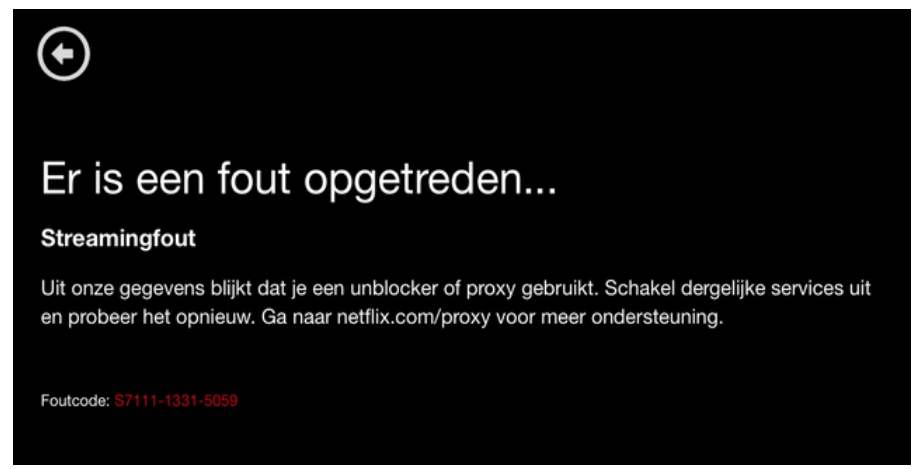

03 Netflix blokkeert ip-adressen van vpn-providers

#### **04 Welke vpn voor deblokkeren?**

Streamingdiensten kunnen elk ip-adres blokkeren als het vermoeden bestaat dat de gebruiker geoblocking probeert te omzeilen. Veel ipadressen en zelfs hele ip-bereiken zijn geblokkeerd door diverse streamingdiensten.

Het bekendste voorbeeld daarvan is Netflix dat een aantal jaar geleden bij de vleet blokkades uitdeelde. Na een serie ip-bans stabiliseerde het aantal blokkades. Sommige grote VPN-providers vervangen geblokkeerde ip-adressen relatief snel door werkende ip-adressen. Vooral bij populaire content zoals het Amerikaanse Netflix zijn VPNproviders over het algemeen erg alert.

Om er zeker van te zijn dat een bepaalde streamingdienst goed werkt met een bepaalde VPN is het advies dit simpelweg te testen. De beste manier is door gewoon de niet-goed-geld-terug-garantie gebruiken die de meeste vpn-providers aanbieden. Binnen die garantieperiode kun je de VPN opzeggen en krijg je het betaalde bedrag teruggestort.

Hoewel de meeste aanbieders zonder vragen je geld terugstorten, kunnen de voorwaarden onderling verschillen. Op het moment van testen konden we met de VPN-providers die we in het kader benoemen de meeste streamingdiensten deblokkeren.

**Tip**: kies een maandabonnement. Als de vpn toch geblokkeerd raakt, ben je maar één maand abonnementsgeld kwijt. Omgerekend zijn maandabonnementen wel duurder dan jaarabonnementen.

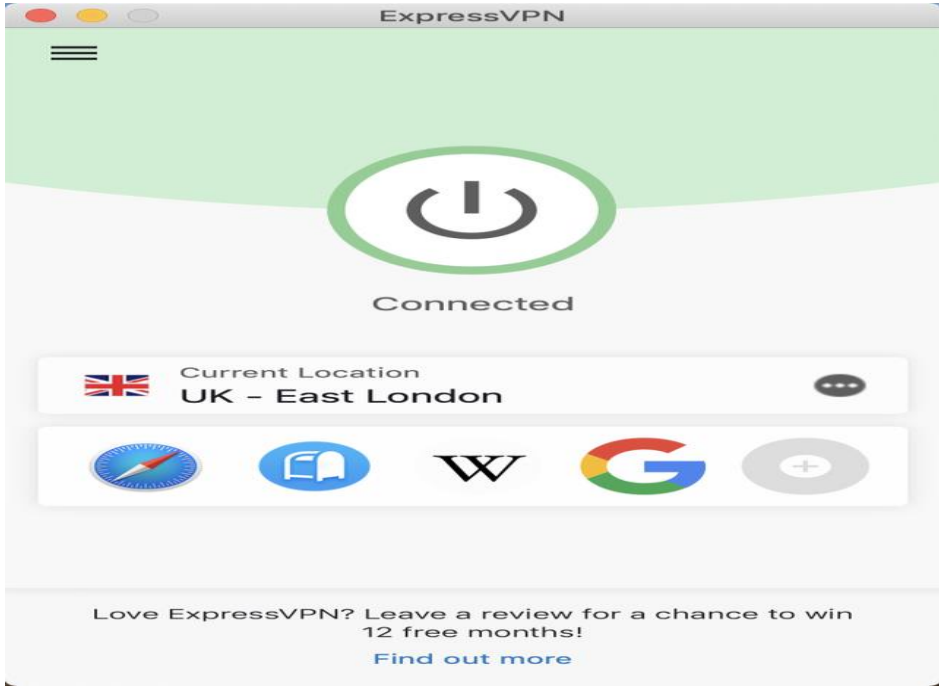

04 ExpressVPN verbonden met de East London-server in het Verenigd Koninkrijk.

#### **ExpressVPN**

30 dagen niet-goed-geld-terug-garantie € 11,72 (1 maand) € 9,04 (6 maanden) € 6,03 (15 maanden) **[www.expressvpn.com](https://www.expressvpn.com/)**

**NordVPN** 30 dagen niet-goed-geld-terug-garantie € 10,87 (1 maand) € 6,36 (12 maanden) € 4,54 (24 maanden) € 3,17 (36 maanden) **[www.nordvpn.com](https://nordvpn.com/nl/)**

**Cyberghost** 45 dagen niet-goed-geld-terug-garantie € 11,95 per maand (1 maand) € 5,29 per maand (12 maanden) € 3,29 per maand (24 maanden) **[www.cyberghostvpn.com](https://www.cyberghostvpn.com/nl_NL/)**

#### **05 Welke router?**

Welke router het meest geschikt is, hangt af van je eigen voorkeuren. Zo kun je kiezen voor een kant en klare VPN-router met daarop een VPN-provider naar keus vooraf geïnstalleerd of je kunt zelf aan de slag.

Als je zelf aan de slag gaat, is de volgende keus of je eigen firmware op een router zet of dat je een router koopt waarbij je out of the box al VPN kan draaien. Tip: de kosten voor een VPN-abonnement komen altijd boven op de kosten voor een router, ook bij routers waar de VPN al vooraf geïnstalleerd is.

#### **06 Wel of niet kant-en-klaar?**

Zelf flashen met aangepaste firmware is de goedkoopste optie. Je kunt hiervoor elke router kiezen die geschikt is voor DDWRT- of Tomatofirmware.

Zelf flashen brengt wel enig risico met zich mee. Als het misgaat, kan de router onbruikbaar worden. In flash-termen is de router dan "bricked", verwijzend naar het nut van de overgebleven massa onderdelen (zo nuttig als een baksteen).

Na het flashen moet je de VPN nog installeren op de router. In dit scenario gebruik je de geflashte router naast je reguliere router.

Aanbevolen DD-WRT-compatibele routers: Netgear R6250, Linksys WRT3200ACM, Netgear R7000/R9000.

Aanbevolen Tomato-compatibele routers: ASUS RT-AC3200, Netgear R7000 (Tomato).

"Pre-flashed" routers zijn de makkelijkste manier. Deze zijn vooraf geflasht met andere firmware en tegen een meerprijs staat de VPN er al op. Ook in dit geval gebruik je de geflashte router naast je reguliere router.

Aanbevolen pre-flashed DD-WRT-routers: Netgear R6250, Linksys WRT3200ACM, Netgear R7000/R9000.

Aanbevolen pre-flashed Tomato-routers: ASUS RT-AC3200, Netgear R7000. Te koop via Flashrouters.com en Privaterouter.com.

Routers met ingebouwde VPN-ondersteuning zijn de beste keus. Routerfabrikanten spelen slim in op de groeiende VPN-markt, waardoor er mondjesmaat steeds meer routers die out of the box als VPN-client kunnen fungeren. Bij deze optie heb je geen aangepaste firmware nodig, de VPN-functionaliteit is inbegrepen in de standaardfirmware. In deze masterclass verkennen we deze relatief nieuwe mogelijkheid met de ASUS Rapture GT-AX11000.

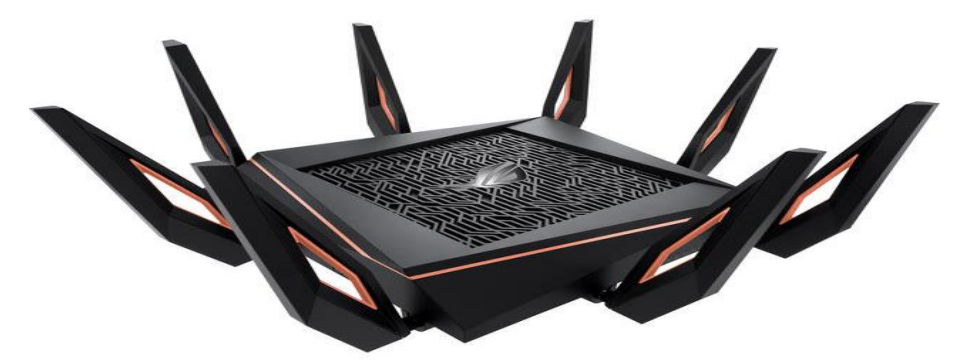

#### **07 Router-VPN configureren**

Voordat je verdergaat, heb je een vpn-abonnement en een vpncompatibele router nodig. Als je die nog niet hebt, kun je in de vorige stap lezen waar je op moet letten bij de aanschaf van deze zaken. In dit verhaal kiezen we voor een router die zonder aangepaste firmware als VPN-client kan fungeren.

Hoewel routerinterfaces onderling erg verschillen, is het basisprincipe hetzelfde. Eerst configureren we de VPN op een router. Daarna gebruiken we de wifi van de router om de VPN op het streamingapparaat zoals een Apple TV te gebruiken.

#### **08 Test de VPN vooraf**

Op je computer, tablet en [smartphone](https://computertotaal.nl/artikelen/smartphone/de-beste-smartphones-oktober-2019/) kun je gewoon de app van de VPN-provider gebruiken. Daarmee kun je veel makkelijker van server wisselen dan via de router. Daarom raden we aan om de test vooraf altijd op een computer of tablet uit te voeren. Doordat streamingdiensten veel VPN's blokkeren, heb je meestal een specifieke server nodig. Test de VPN in combinatie met de gewenste streamingdienst daarom eerst in je browser.

Krijg je in de browser een foutmelding? Probeer het dan met een andere server van dezelfde aanbieder. Als het in je browser niet werkt met een bepaalde server, dan zal het via je router ook niet werken. De makkelijkste manier is om alle servers stuk voor stuk af te gaan tot je een werkende locatie hebt gevonden. Om je op weg te helpen, vind je aan het eind van dit artikel een selectie VPN-servers in combinatie met de streamingdienst die ze deblokkeren.

#### **09 Configuratiebestanden**

Als je een VPN-server hebt gevonden die goed werkt met de streamingdienst die je wilt bekijken, kun je beginnen met het instellen van de VPN op de router. De meeste VPN-providers bieden kant-enklare configuratiebestanden aan voor OpenVPN-clients. Deze configuratiebestanden kun je importeren in elke OpenVPN-client, dus ook die van je router.

Als je VPN-provider geen configuratiebestanden aanbiedt, kun je de instellingen handmatig overnemen. In het beste geval is het benodigde beveiligingscertificaat al gebundeld in de OpenVPNconfiguratiebestanden. Zo niet, dan moet je deze apart downloaden van je VPN-provider en importeren in de OpenVPN-client op de router.

Per router verschilt het proces enigszins, maar het principe is ongeveer gelijk. Het belangrijkste is dat de .OVPN-configuratiebestanden geïmporteerd worden in de VPN-client. Na het importeren moet de verbinding meestal nog tot stand worden gebracht.

Om te testen of de VPN correct geïnstalleerd is, ga je in een browser op het apparaat waarop de VPN geïnstalleerd is naar **[https://ipleak.net.](https://ipleak.net/)** Als het goed is, staat bovenin het land van de VPN die je gekozen hebt. Zo niet, dan is de VPN niet correct ingesteld.

VPN-aanbieders zijn over het algemeen erg behulpzaam en bieden meestal support aan via live chat. Dus lukt het niet meteen, vraag dan gerust je VPN-provider om hulp.

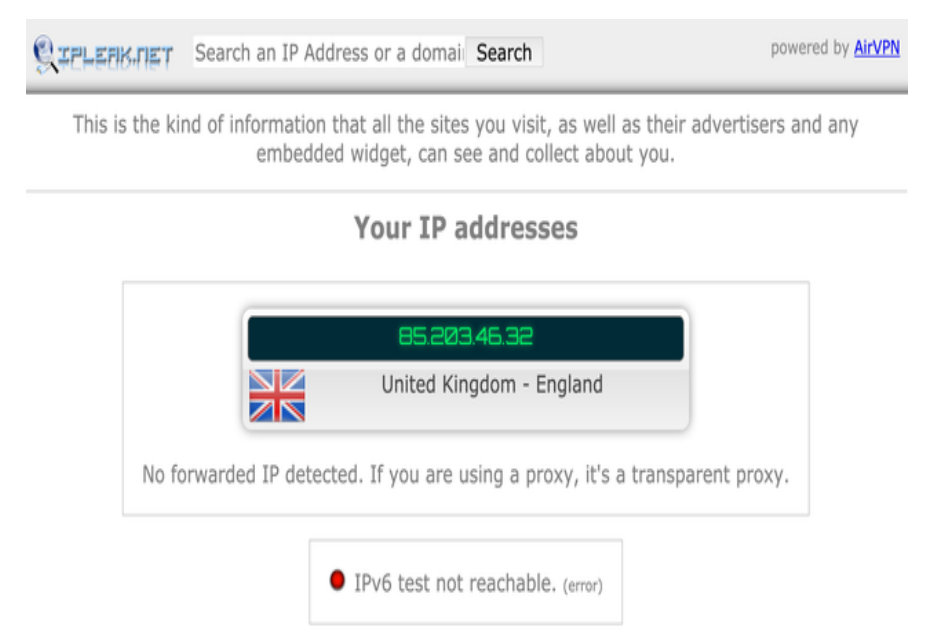

09 Test of de vpn werkt op https://ipleak.net.

#### **10 Streamingapparaat instellen**

Op onze ASUS Rapture voegen we eerst een nieuwe VPN toe. In dit geval kiezen we voor de United Kingdom - East London-server van ExpressVPN. Daarna kiezen we via een uitzondering welke apparaten op het netwerk gebruikmaken van betreffendeVPN-server. Zo kunnen de [Chromecasts](https://computertotaal.nl/artikelen/apps-software/18-tips-voor-je-chromecast-67680/) en Apple TV gebruikmaken van de VPN, terwijl alle werkstations de reguliere internetverbinding blijven gebruiken.

Als je een losse VPN-router gebruikt, is het aan te raden in de netwerknaam duidelijk aan te geven dat het om deVPN-wifi gaat. In de meeste gevallen kunnen deze routers slechts één functie tegelijkertijd

vervullen. Vergeet na het aanmaken van de VPN-wifi niet om op het streamingapparaat de nieuwe (VPN-)wifi te gebruiken.

Tot slot installeren we de streamingdienst op het gewenste apparaat. Wij willen graag BBC iPlayer kunnen kijken op een Apple TV. Daarvoor hebben we naast de VPN-configuratie nog een BBC-account nodig, moeten we de regio van ons App Store-account aanpassen én de regio van onze Apple TV wijzigen.

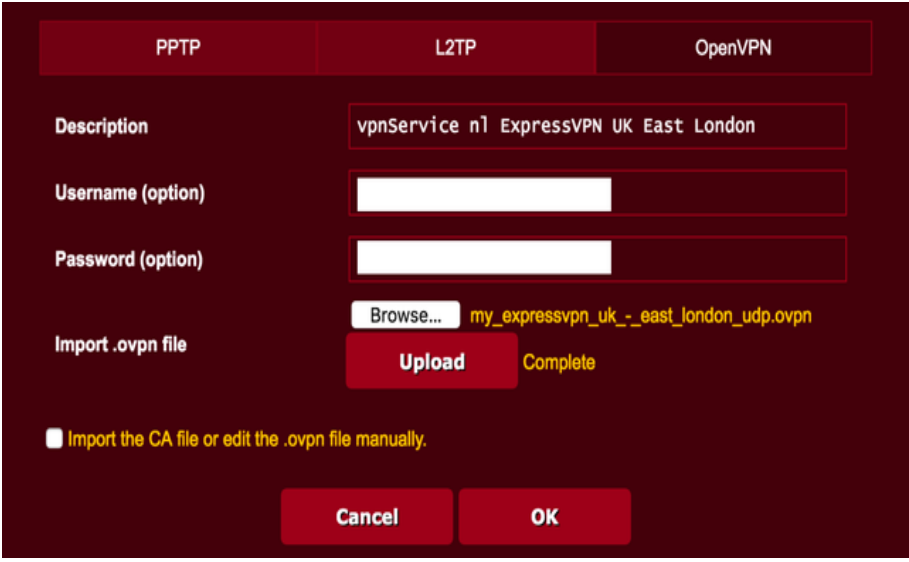

10 Importeer de OpenVPN-configuratiebestanden.

#### **11 BBC-account aanmaken**

Om BBC iPlayer te kijken, heb je een BBC-account nodig. Een BBCaccount is gratis, maar kan alleen aangemaakt worden vanaf een Brits ip-adres. Daarom kun je het BBC-account alleen aanmaken als je verbonden bent met een Britse VPN-server.

Het e-mailadres dat je gebruikt voor het BBC-account kan elk willekeurig e-mailadres zijn. Je dient het account wel per e-mail te bevestigen, daarom is het wel belangrijk dat je toegang hebt tot het emailaccount dat je opgeeft. Tijdens het registreren van het BBCaccount moet je een Britse postcode opgeven. Wij gebruikten **W1A 1AA,** de postcode van het BBC-hoofdkwartier in Londen. Registeren kan **[hier](https://account.bbc.com/register?action=register&realm=&isCasso=false&redirectUri=https%3A%2F%2Fsession.bbc.co.uk%2Fsession%2Fcallback&service=IdRegisterService&nonce=yl03M4dt-9KsHmMr_Ou8kE8epnO5cvpNZSj4) (account.bbc.com/register).**

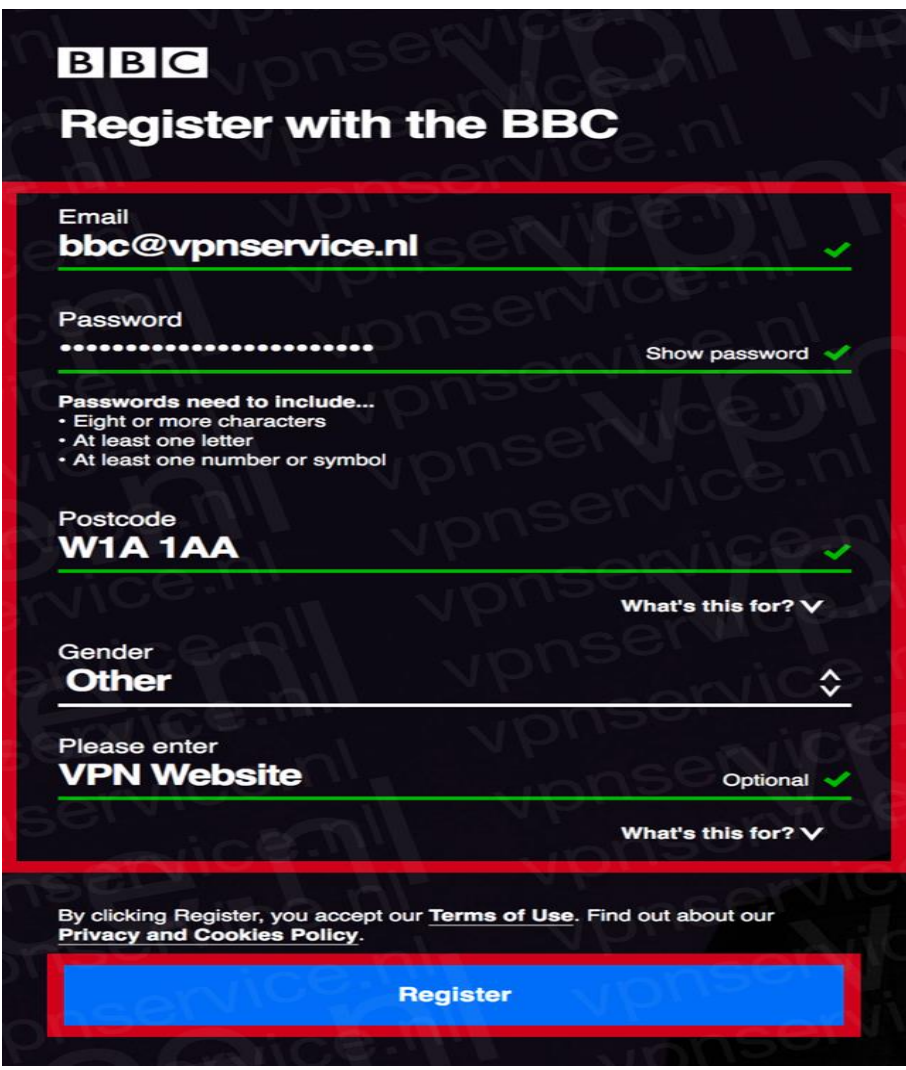

11 Voor je BBC-account kun je elk willekeurig e-mailadres gebruiken.

#### **12 Regio App Store aanpassen**

Omdat de BBC iPlayer-app alleen vanuit de Britse App Store te downloaden is, dienen we de regio van ons App Store-account aan te passen. Je kunt de regio van een bestaand App Store-account wijzigen of een nieuw account aanmaken voor een bepaalde regio.

De meest praktische keus is een nieuw account, omdat je apps die alleen in Nederland beschikbaar zijn niet kunt gebruiken totdat je weer terugschakelt naar een Nederlands App Store-account. Nieuwe App Store-accounts kun je hier maken [\(https://support.apple.com/en](file:///C:/Users/btijl/AppData/Local/Packages/microsoft.windowscommunicationsapps_8wekyb3d8bbwe/LocalState/Files/S0/19610/Attachments/hier%20maken%20(https:/support.apple.com/en-gb/HT204316))[gb/HT204316\)](file:///C:/Users/btijl/AppData/Local/Packages/microsoft.windowscommunicationsapps_8wekyb3d8bbwe/LocalState/Files/S0/19610/Attachments/hier%20maken%20(https:/support.apple.com/en-gb/HT204316)) aanmaken.

Let op dat je een e-mailadres gebruikt waarop nog geen App Storeaccount of Apple ID geregistreerd staat en maak tijdens registratie gebruik van een VPN in de betreffende regio.

Na het registeren van je Britse App Store-account pas je de regio van het streamingapparaat aan. In ons geval is dat een Apple TV. Als je op de Apple TV nog ingelogd staat met je Nederlandse App Store-account, dien je je eerst af te melden. Zorg wel dat je Apple TV verbinding heeft met de VPN, voordat je inlogt met het nieuwe Britse App Storeaccount! Nadat je met het Britse account bent ingelogd op je Apple TV, verander je de regio van de Apple TV. Dat doe je onder **Instellingen / Algemeen / Regio**. Stel de regio in op Verenigd Koninkrijk.

#### **13 Geen controle**

Eindelijk is het zover, je kunt de BBC iPlayer-app downloaden op je Apple TV en genieten van al het moois dat BBC te bieden heeft! De eerste keer dat je een video probeert te starten, zul je moeten inloggen met het BBC-account dat we eerder hebben aangemaakt. De app zal ook vragen of je een Britse televisievergunning hebt. Dat is vergelijkbaar met kijk- en luistergeld zoals wij dat kennen. Verder controleert de app niet of je die vergunning daadwerkelijk hebt.

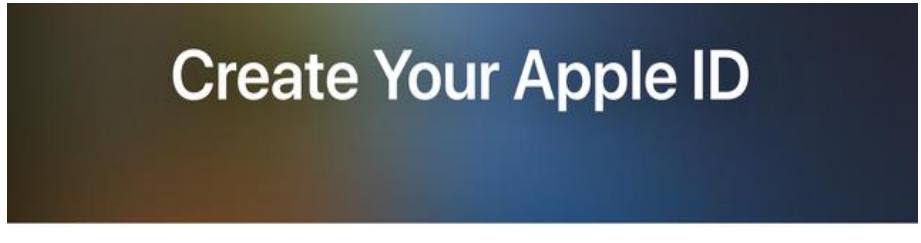

One Apple ID is all you need to access all Apple services. Already have an Apple ID? Find it here >

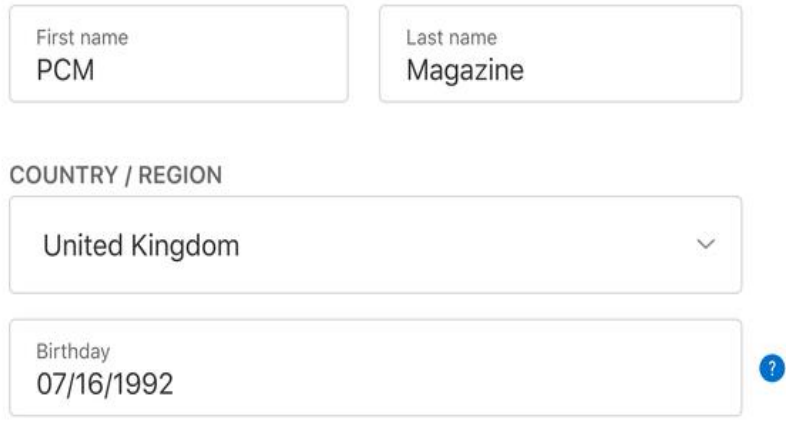

13 Een nieuw App Store-account aanmaken is wel zo praktisch.

#### **14 Problemen tackelen**

Streaming deblokkeren is een leuke hobby, maar de configuratie luistert erg nauw. Een verkeerde keus in servers of één verkeerde instelling kan al roet in het eten gooien. Het meest voorkomende probleem is dat een VPN-server al geblokkeerd is door een streamingdienst.

De oplossing daarvoor – gewoon de juiste server vinden – klinkt simpel, maar blijkt in de praktijk juist de grootste uitdaging. In de tabel staan de servers waarmee wij het meeste succes hadden. Tijdens het testen probeerden we het telkens eerst met ExpressVPN. Als dat niet lukte, gebruikten we NordVPN en Cyberghost als alternatieven.

Omdat streamingdiensten op elk willekeurig moment een ip-adres kunnen blokkeren, kan het voorkomen dat servers uit het overzicht toch niet werken. De makkelijkste manier om een werkende server te vinden, is door een voor een alle servers van de betreffende regio te proberen.

Alsof ip-detectie niet genoeg is, gebruiken streamingdiensten naast je ip-adres nog meer methoden om je echte locatie te achterhalen. In verband met gps-data raden we gebruik van mobiel internet daarom af bij deblokkeren. Locatievoorzieningen dienen dan ook uitgeschakeld te zijn in de instellingen van het apparaat.

Voor sommige streamingdiensten is het ook noodzakelijk om de regio van je App Store- of Google Play-account aan te passen. De BBC iPlayerapp kan bijvoorbeeld alleen gedownload worden vanuit de Britse App Store.

Afhankelijk van de app die je wilt deblokkeren, kan het nodig zijn meerdere App Store-accounts te registreren. Zo heb je als unblocker al snel een Nederlands, Brits en Amerikaans App Store-account. Hou goed bij welke accounts je met welke vpn hebt aangemaakt. Als je met ip-adressen uit meerdere landen inlogt op verschillende accounts, gaan er al snel alarmbellen af bij de streamingdiensten.

## **Bluetooth ken ik, maar wat is BLE? HCC**

Het is een van de meest gestelde vragen over de **CoronaMelder-app** voor de smartphone: maar moet ik dan de hele tijd mijn bluetooth aan hebben staan? Dat vreet namelijk stroom. Het antwoord is 'nee'. De corona-app werkt namelijk niet met gewóne bluetooth, maar met

#### **Bluetooth Low Energy (BLE). Wat is dat?**

Bluetooth Low Energy: je hoort er maar zelden over, maar dit protocol bestaat inmiddels al tien jaar. Het speelt een belangrijke rol in het draadloze dataverkeer, onder andere voor het Internet of Things. In vergelijking met WiFi en Bluetooth is BLE een onopvallende, maar o zo nuttige speler.

Al vanaf de iPhone 4S in 2011 en vanaf Android 4,3 in 2013 zit Bluetooth Low Energy standaard op smartphones, op computers draait de techniek vanaf Windows 8, MacOS 10 en Linux 3.4. Aanvankelijk werd het protocol in de markt gezet onder de naam Bluetooth Smart, maar deze naam wordt inmiddels niet meer gebruikt.

Als we het over bluetooth hebben, bijvoorbeeld wanneer we een draadloze hoofdtelefoon gebruiken of naar Spotify luisteren in de auto, dan bedoelen we het 'klassieke' Bluetooth-protocol, dat inmiddels aan zijn vijfde generatie toe is.

Deze *Classic Bluetooth*-functie (officieel: Bluetooth BR/EDR, wat staat voor *Basic Rate/Enhanced Data Rate*) schakel je in op je smartphone, tablet of computer om een continue en snelle datastroom aan te leggen, zoals het streamen van muziek naar je draadloze speakers. Daarom trekt deze functie nogal wat vermogen van beide apparaten.

#### **Internet of Things**

Bluetooth Low Energy is ontwikkeld voor minder intensief dataverkeer. De techniek maakt onderscheid tussen een aansturend (*'central'*) apparaat en een (*'peripheral'*) randapparaat.

Het eerste is bijvoorbeeld een smartphone, tablet of computer - in ieder geval een apparaat met behoorlijk wat vermogen, geheugen en rekenkracht. BLE is namelijk een asymmetrische techniek, waarbij het leeuwendeel van de verwerkingen door dat aansturende apparaat wordt verricht. De randapparaten hoeven dan nog nauwelijks energie te verbruiken en kunnen daardoor maanden- of soms zelfs jarenlang functioneren op een enkele (knoop)batterij. Ze slapen totdat een BLEsignaal ze wekt. Kleinere datapakketjes worden vervolgens op een veel langzamere snelheid dan bij Classic Bluetooth uitgewisseld.

Bij deze randapparatuur hebben we het dan vooral over domoticatoepassingen, zoals slimme deursloten en verlichting, maar ook over sensoren en over draagbare apparaatjes zoals *fitness trackers*, gehoorapparaten en slimme thermometers. Ook voor winkels is BLE interessant, bijvoorbeeld voor het gebruik van 'slimme stellingkasten' die hun eigen voorraad bijhouden en doorgeven aan het centrale apparaat.

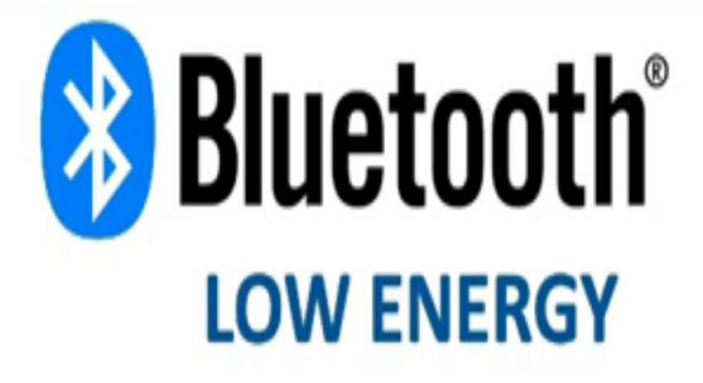

#### **Verbinding zonder** *pairen*

In de naam van deze verbindingstechniek zit dus ook zijn grote voordeel: Bluetooth Low Energy werkt alleen als het nodig is en verbruikt veel minder stroom. Vandaar dat de techniek ook geschikt is voor een toepassing als de CoronaMelder.

Alleen wanneer twee smartphones die beide de app geïnstalleerd hebben, elkaar ontmoeten, wordt BLE geactiveerd en wisselen de telefoons geanonimiseerde gegevens uit. Dit is mogelijk vanwege een ander groot voordeel van BLE: er hoeft geen koppeling tussen de apparaten tot stand te worden gebracht, in tegenstelling tot bij Classic Bluetooth waarbij je de eerste keer apparaten moet *pairen*.

#### **Naast elkaar, maar niet samen**

BLE wordt door het bedrijf Bluetooth SIG samen ontwikkeld en draait op dezelfde 2,4 Gigahertz-frequentie als Classic Bluetooth.

Zo zijn we ook bij BLE inmiddels bij versie 5.2 aanbeland. Maar de beide protocollen staan náást elkaar en werken niet samen.

Een Classic Bluetooth-toepassing kan dan ook niet direct communiceren met een BLE-toepassing.

Zo zal een smartwatch die op BLE draait, bijvoorbeeld geen muziek kunnen streamen naar een

draadloze hoofdtelefoon

Een aansturend BLE-apparaat kan echter wel weer meerdere BLEtoepassingen tegelijk bereiken.

Dan hebben we het over Bluetooth Mesh, een recente techniek waarbij één smartphone bijvoorbeeld de verlichting in een heel gebouw kan aan- of uitzetten.

# **Welke clouddienst moet ik gebruiken?**

Seniorweb

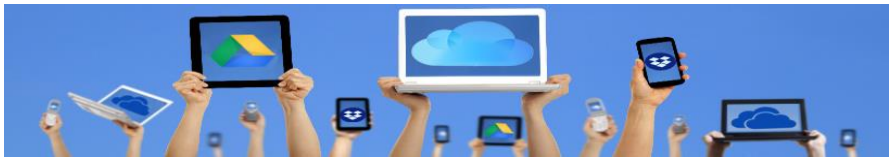

Voor het online opslaan van bestanden zijn er verschillende diensten. Allemaal met eigen voorwaarden. Bepaal welke clouddienst bij u past.

#### **Opslaan in de cloud**

Opslaan in de cloud betekent online opslaan. Een bedrijf stelt hier, eventueel tegen betaling, ruimte voor beschikbaar.

#### **Clouddienst kiezen**

Bij verschillende bedrijven kunnen mensen bestanden online opslaan. Dit zijn zogenaamde clouddiensten. We bespreken vier grote diensten: iCloud, OneDrive, Google en Dropbox. Zo kunt u een weloverwogen keuze maken voor de clouddienst(en) die u gebruikt. U bent daarbij natuurlijk niet gebonden aan maar één dienst.

#### **iCloud**

iCloud is een dienst van Apple. Hij is dan ook helemaal gericht op de gebruikers van een Mac, iPhone of iPad. iCloud is standaard op die apparaten geïnstalleerd. Apple-gebruikers kunnen met de dienst onder andere back-ups maken, bestanden en foto's beheren en hun apparaten terugvinden. Windows-gebruikers die ook een Appleapparaat hebben, kunnen iCloud via internet terugvinden of hier speciale software voor installeren. Voor Android-apparaten is iCloud niet geschikt.

Voor iCloud is een gratis Apple ID nodig. Dit geeft toegang tot 5 GB gratis opslagruimte. Deze opslagruimte is uit te breiden: 50GB kost 99 cent, 200GB 2,99 euro en 2TB 9,99 euro. Dit zijn de tarieven per maand (prijzen februari 2020).

#### **OneDrive**

OneDrive is de online opslagdienst van Microsoft. Deze dienst staat standaard op een computer met Windows 10, maar kan ook op andere computers worden gezet. Gebruikers kunnen OneDrive ook via internet vinden of via de app voor de tablet en smartphone. Via deze opslagdienst kunnen mensen bestanden uploaden, bekijken, downloaden en delen.

De website van OneDrive geeft ook toegang tot een gratis versie van de programma's Word, Excel en PowerPoint. Dit zijn uitgeklede versies van de betaalde pakketten, maar de doorsnee gebruiker kan prima uit de voeten met de online mogelijkheden.

Wie OneDrive wil gebruiken, heeft een gratis Microsoft-account nodig. Hiermee krijgt de gebruiker 5GB gratis opslagruimte voor OneDrive. Deze opslagruimte is voor 2 euro per maand uit te breiden naar 100GB. Het is ook mogelijk om een Office 365-abonnement te nemen. Dan krijgt de gebruiker naast opslagruimte ook de Office-apps voor de computer.

#### **Google Drive**

Veel mensen kennen Google van de gelijknamige zoekmachine. Maar Google is veel meer dan dat. Het bedrijf heeft allerlei diensten zoals YouTube, Maps en Gmail. De zoekgigant heeft ook eigen opslagdiensten: Google Drive en Google Foto's.

Google Drive richt zich met name op het opslaan van documenten en andere bestanden. Bij Google Foto's kunnen mensen foto's online opslaan en beheren.

Beide diensten werken via een website en een app voor de smartphone en tablet. Google Drive is daarnaast ook via een programma op de computer toegankelijk. Google spoort gebruikers van een Android-smartphone of -tablet aan tot het gebruik van een Google-account en de bijbehorende diensten.

Google-klanten krijgen in totaal 15GB gratis online opslagruimte voor Google Drive, Google Foto's en de maildienst Gmail. Als de opslagruimte vol is, zijn er de volgende opties qua uitbreiding via Google One:

- 100GB voor 1,99 euro per maand of 19,99 per jaar;
- 200GB voor 2,99 euro per maand of 29,99 per jaar;
- 2TB voor 9,99 euro per maand of 99,99 euro per jaar.

#### **Dropbox**

In tegenstelling tot de andere drie diensten, is Dropbox niet sterk verbonden aan een bepaald type apparaat. Bij Dropbox opgeslagen bestanden zijn overal en via elk apparaat te benaderen. Gebruikers kunnen via de internetpagina van Dropbox bij de bestanden, maar ook via de bijbehorende app en het programma op de computer (zelf installeren).

Dropbox geeft klanten 2GB gratis opslagruimte. Die ruimte is tegen betaling uit te breiden. Mensen hebben de keuze uit Dropbox Plus met 2TB voor 9,99 euro per maand of Dropbox Professional met 3TB voor 16,60 euro per maand. Deze tarieven zijn inclusief BTW (prijzen februari 2020).

#### **Zie voor Google opslag ook Hoofdstuk 1 Pagina 6.**

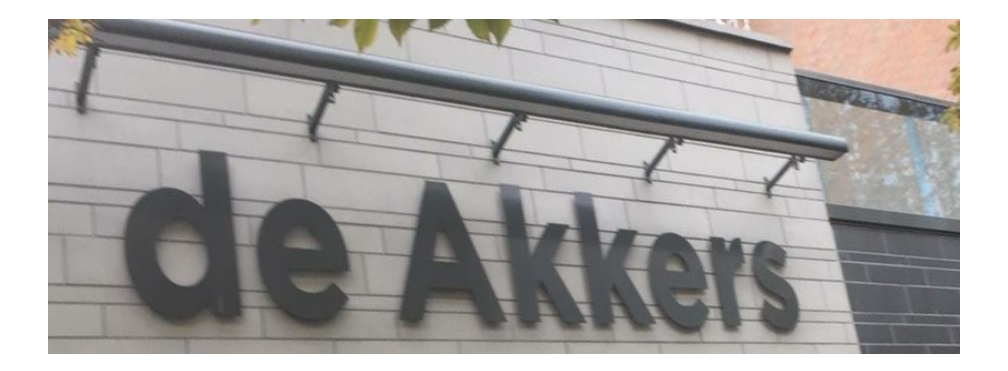

Hier kan ook Uw advertentie komen als U donateur van ons wordt. Inlichtingen: tel:06-54692942

## [computerclubnissewaard@gmail.com](mailto:computerclubnissewaard@gmail.com) [secretaris@computerclubnissewaard.nl](mailto:secretaris@computerclubnissewaard.nl) [http://www.computerclubnissewaard.nl](http://www.computerclubnissewaard.nl/)

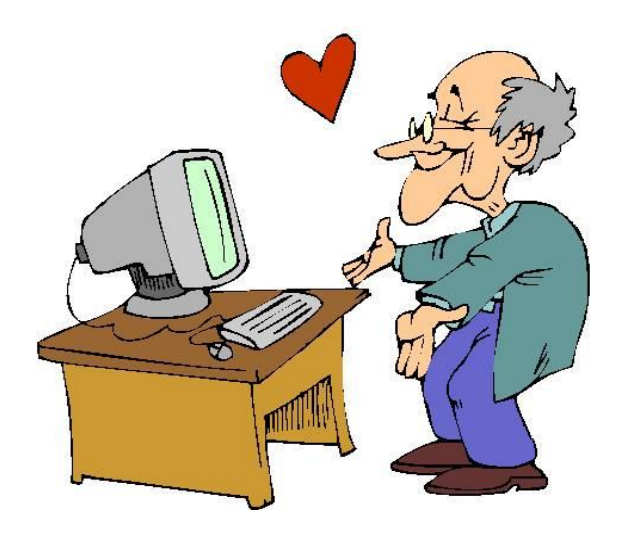